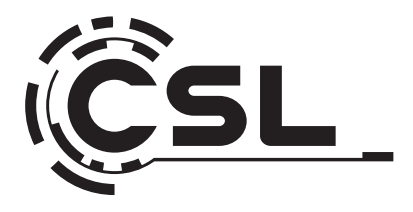

# **Bedienungsanleitung**

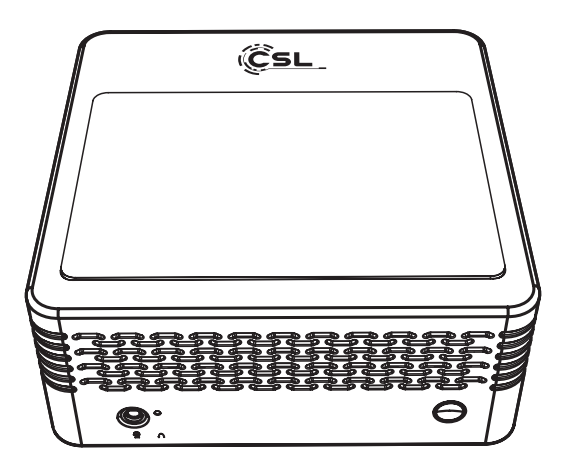

# **CSL Mini PC AMD X500**

Mod.-Nr.: 83902/CSL24001

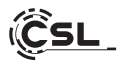

# Inhaltsverzeichnis

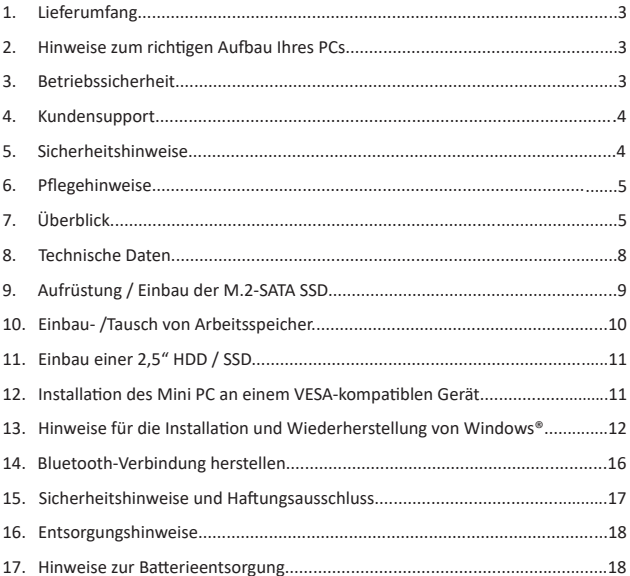

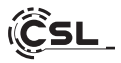

Vielen Dank, dass Sie sich für ein Produkt von CSL Computer entschieden haben. Damit Sie auch lange Freude mit Ihrem erworbenen Gerät haben werden, lesen Sie sich bitte die nachfolgende Kurzanleitung aufmerksam durch.

# **1 Lieferumfang**

- CSL Mini PC AMD X500
- Externes 120 Watt Netzteil, 19V DC/6,3A
- 200cm HDMI Kabel
- VESA Mounting-Plate (75×75 / 10×10)
- Mesh-Staubfilter
- Bedienungsanleitung

Sollte trotz unserer Qualitätskontrolle Ihre Lieferung einmal nicht vollständig sein, kontaktieren Sie uns bitte schnellstmöglich, spätestens innerhalb von 14 Tagen.

# **2 Hinweise zum richtigen Aufbau Ihres PCs**

Bitte bewahren Sie diese Anleitung griffbereit in der Nähe Ihres PCs auf. Auch bei einer Veräußerung des PCs sollte die Anleitung dem neuen Besitzer übergeben werden. Die Treiber für Ihren erworbenen PC können Sie sich im Service-Bereich von CSL Computer GmbH unter www.csl-computer.com herunterladen.

# **3 Betriebssicherheit**

Wenden Sie sich bitte an unseren Kundendienst, falls Kabel angeschmort oder beschädigt sind. Betreiben Sie den PC niemals mit einem defekten Kabel! Denn ein Kabel kann auf keinen Fall repariert werden.

Verwenden Sie ausschließlich das mitgelieferte Netzteil. Das Netzteil hat die folgenden Spezifikationen: 19V DC/6,3A

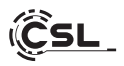

# **3.1 PC verkabeln**

Verlegen Sie die Kabel so, dass man nicht darauf tritt oder darüber stolpern kann. Und stellen Sie keine Gegenstände auf die Kabel. Bitte verkabeln Sie Ihren PC im ausgeschalteten Zustand. Nur einige Geräte können im eingeschalteten Zustand verkabelt werden, zum Beispiel USB- und Firewire (IEEE1394)-Geräte. Bitte beachten Sie hierfür die Anleitung der Peripheriegeräte. Bitte beachten Sie: Eine Ersteinrichtung ist mit Bluetooth-Eingabegeräten nicht möglich. Verwenden Sie hierfür bitte USB Tastatur/Maus und nutzen Sie Ihre Bluetooth-Geräte erst nach abgeschlossener Einrichtung des Mini-PCs.

#### **4 Kundensupport**

Wenn Sie Fragen zur Inbetriebnahme des Computers haben, kontaktieren Sie bitte unsere telefonische Hotline oder schreiben Sie uns eine E-Mail an: shop@csl-computer.com

#### **5 Sicherheitshinweise**

Bitte beachten Sie die nachfolgenden Vorsichtsmaßnahmen, um Ihre eigene Sicherheit und die Betriebssicherheit des PCs zu gewährleisten:

- Sobald der PC längere Zeit nicht benutzt wird, schalten Sie diesen aus
- Benutzen Sie den PC nicht während eines Gewitters, um das Risiko eines Stromschlages zu vermeiden
- Stecken Sie keine Gegenstände in die Öffnungen des Gehäuses
- Lassen Sie keine Flüssigkeit an oder in den PC gelangen
- Reinigen Sie den PC mit einem weichen, leicht mit Wasser befeuchteten Tuch. Verwenden Sie keine flüssigen Reinigungsmittel. Diese können eventuell entflammbare Stoffe enthalten.
- Stellen Sie den PC nicht in der Nähe von Heizgeräten und anderen Wärmequellen auf. Blockieren Sie die Belüftungsöffnungen nicht!
- Stellen Sie den PC nicht in einem Schrank, Regal oder Ähnlichem auf

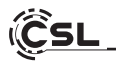

- Benutzen Sie den PC nicht, wenn Gehäuseteile entfernt wurden
- Statische Elektrizität kann die empfindlichen Komponenten des PCs beschädigen. Um dies zu vermeiden, muss die statische Elektrizität aus Ihrem Körper abgeleitet werden, bevor Sie Bauteile im System berühren. Berühren Sie dazu eine nicht lackierte Metallfläche am Gehäuse

# **6 Pfl egehinweise**

Bitte wischen Sie Ihren PC gelegentlich mit einem trockenem, fusselfreien Tuch ab.

Bei Fragen wenden Sie sich bitte an unsere telefonische Hotline unter 0511 - 76 900 100.

**7 Überblick**

# **Vorderseite:**

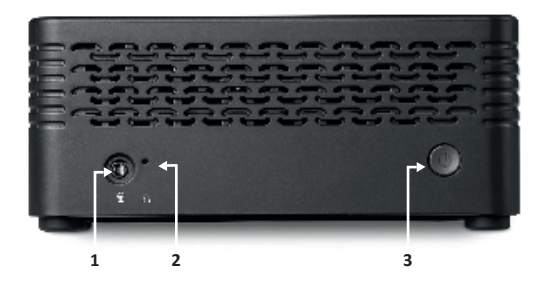

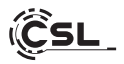

# **Rückseite:**

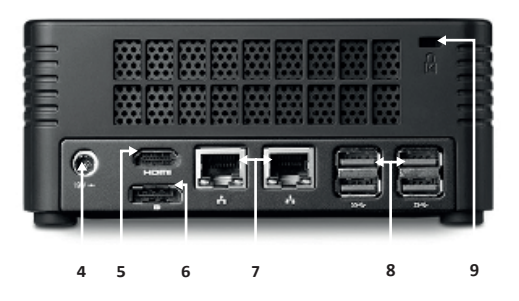

**Linke Seite:**

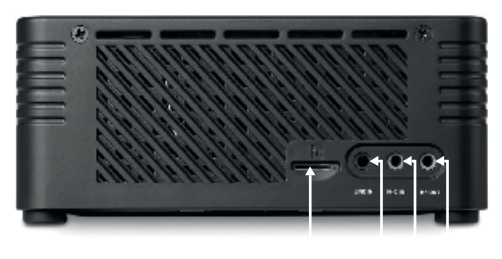

**10 11 12 13**

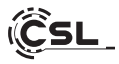

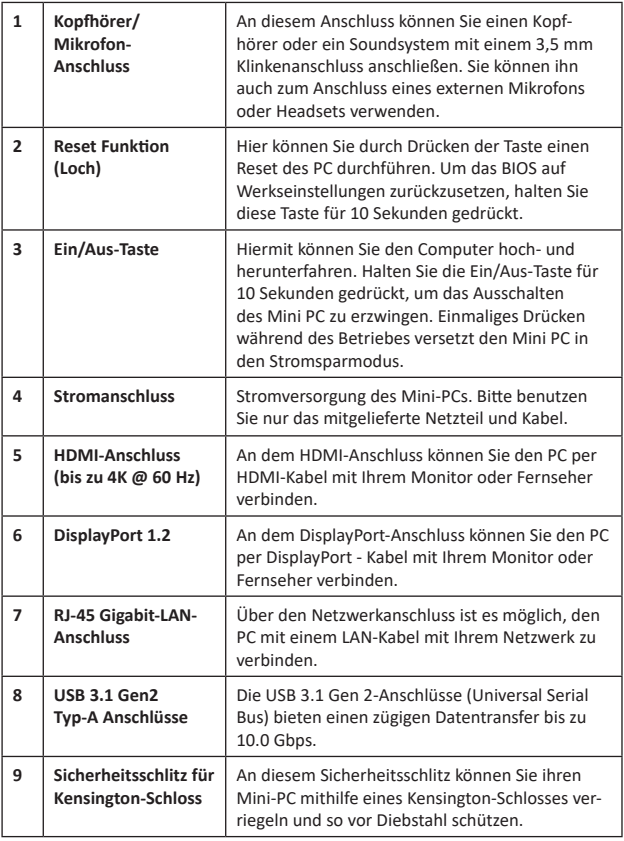

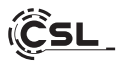

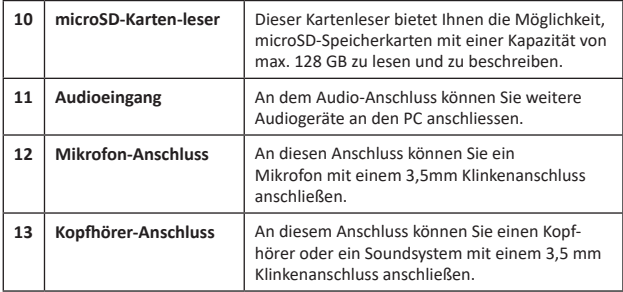

# **8 Technische Daten**

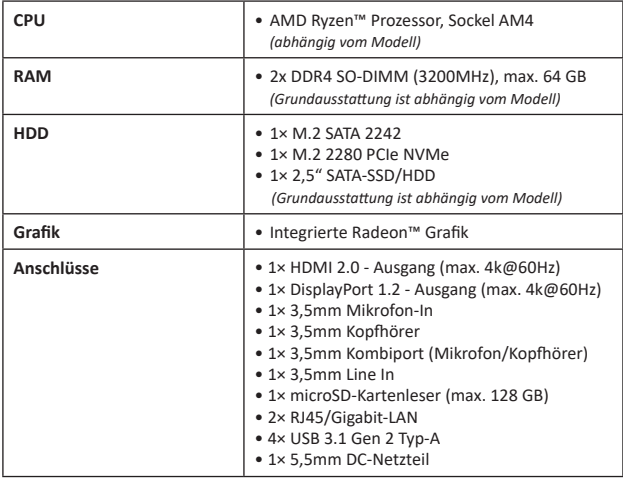

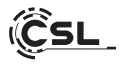

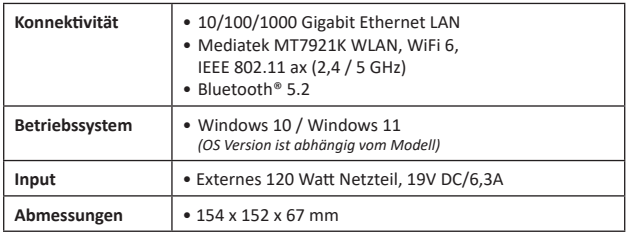

# **9 Aufrüstung / Einbau der M.2-SATA SSD**

Der CSL Mini PC AMD X500 bietet Ihnen Aufrüstmöglichkeiten für u.a. eine M.2-SATA SSD im Format 2242. Der M.2-Anschluss befindet sich im Inneren des Gehäuses. Um eine Aufrüstung durchzuführen, entfernen Sie die vier in den Standfüßen befindlichen Gehäuseschrauben an der Unterseite des Mini-PCs.

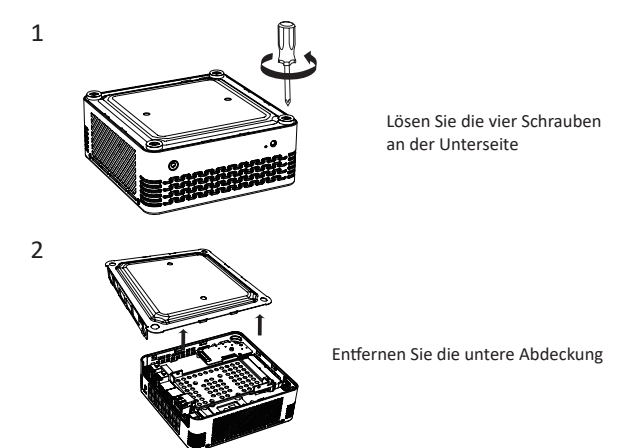

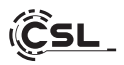

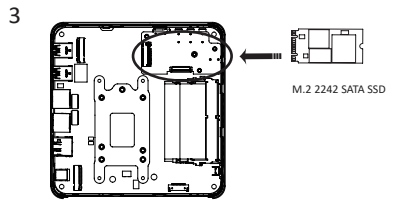

Setzen Sie die SSD-Karte schräg von oben in den entsprechenden SSD-Slot ein und befestigen Sie sie mit der zugehörigen Schraube.

# **10 Einbau- /Tausch von Arbeitsspeicher**

Lösen Sie die Befestigungsschraube mit einem Schraubendreher, entfernen Sie das SATA-Kabel und nehmen Sie dann den Festplattenkäfig heraus.

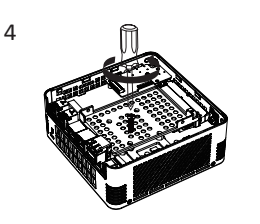

5

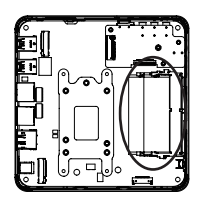

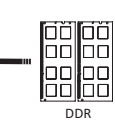

Installieren Sie vorsichtig die Speicherriegel leicht schräg in die entsprechenden  $\frac{2\pi}{\text{DDR}}$  SO DIMM-Steckplätze.

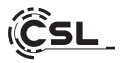

# **11 Einbau einer 2,5" HDD / SSD**

Befestigen Sie den Festplattenkäfig mithilfe der Befestigungsschrauben. Platzieren Sie die HDD / SSD in dem Festplattenkäfig und schließen Sie das SATA-Kabel an.

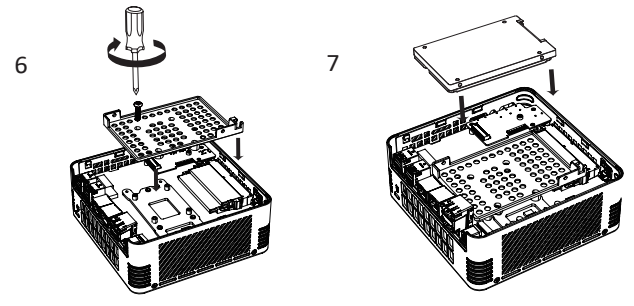

**12 Installation des Mini PC an einem VESA-kompatiblen Gerät**

- 1. Installieren Sie die Bildschirmhalterung mit den angebrachten Schrauben an der Rückseite des Geräts. (A)
- 2. Legen Sie den Mini PC auf eine flache und stabile Oberfläche. Verwenden Sie die mitgelieferten Schrauben, um sie in die Schraublöcher an der Unterseite des Mini PCs einzubauen. Ziehen Sie die Schrauben nicht zu fest an, da dies Ihr Gerät beschädigen könnte.
- 3. Besfestigen Sie den so vorbereiteten Mini PC an der Bildschirmhalterung. (B)

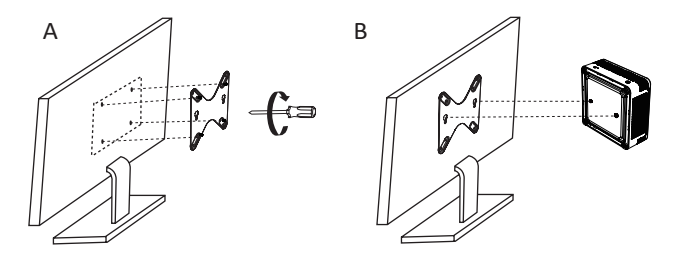

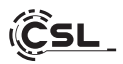

# **13 Hinweise für die Installation und Wiederherstellung von Windows®**

# **13.1 Allgemeine Hinweise für die Installation von Windows® Betriebssystemen**

Bitte installieren Sie ausschließlich Vollversionen von Windows 10/Windows 11. Recovery-Versionen von anderen PC-Systemen funktionieren nicht.

# **13.2 Aktivierung von Microsoft Windows®**

Um Ihr Betriebssystem uneingeschränkt nutzen zu können, muss eine Aktivierung bei Microsoft® erfolgen. Die Art der Aktivierung ist davon abhängig, welche Windows Version Sie für Ihr System erworben haben. Der Produktschlüssel ist auf dem Mainboard Ihres Systems gespeichert und es wird keine Eingabeaufforderung angezeigt. Bei einer bestehenden Internetverbindung erfolgt eine automatische Aktivierung.

#### **13.3 Wiederherstellen des Auslieferungszustands**

#### **Windows 11**

#### **Aus dem laufenden Betriebssystem heraus:**

- Öffnen Sie die Einstellungen über das Startmenü oder Drücken Sie "Win+I"
- Navigieren Sie zu System -> Wiederherstellung.
- Klicken Sie auf "Zurücksetzen".
- Wählen Sie entweder "Meine Dateien behalten" oder "Alles entfernen."
- Wählen Sie zwischen "Cloud-Download" und "Lokale Neuinstallation".
- Klicken Sie auf Weiter, wenn Sie mit den Einstellungen einverstanden sind. Wenn Sie alle Dateien entfernen und das Laufwerk bereinigen möchten, klicken Sie auf "Einstellungen" ändern und aktivieren Sie "Daten bereinigen".
- Klicken Sie auf Zurücksetzen.
- Folgen Sie den Anweisungen, um die Neuinstallation abzuschließen.

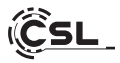

# **13.4 Wiederherstellen des Auslieferungszustands**

# **Windows 10**

**Aus dem laufenden Betriebssystem heraus:**

- Öffnen sie die "Windows-Einstellungen"
- Klicken Sie auf "Update und Sicherheit" und
- anschließend auf "Wiederherstellung"
- Klicken Sie unter dem Punkt "Diesen PC zurücksetzen" auf "Los geht's"
- Wählen Sie im darauffolgenden Fenster zwischen "Eigene Dateien beibehalten" oder "Alles entfernen" aus und folgen Sie den weiteren Anweisungen

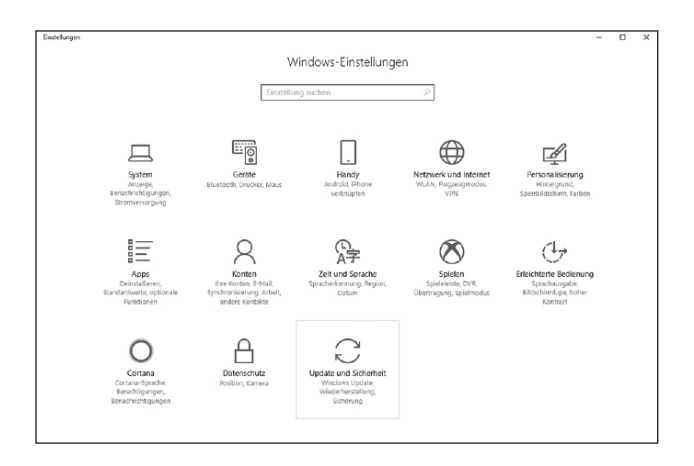

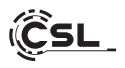

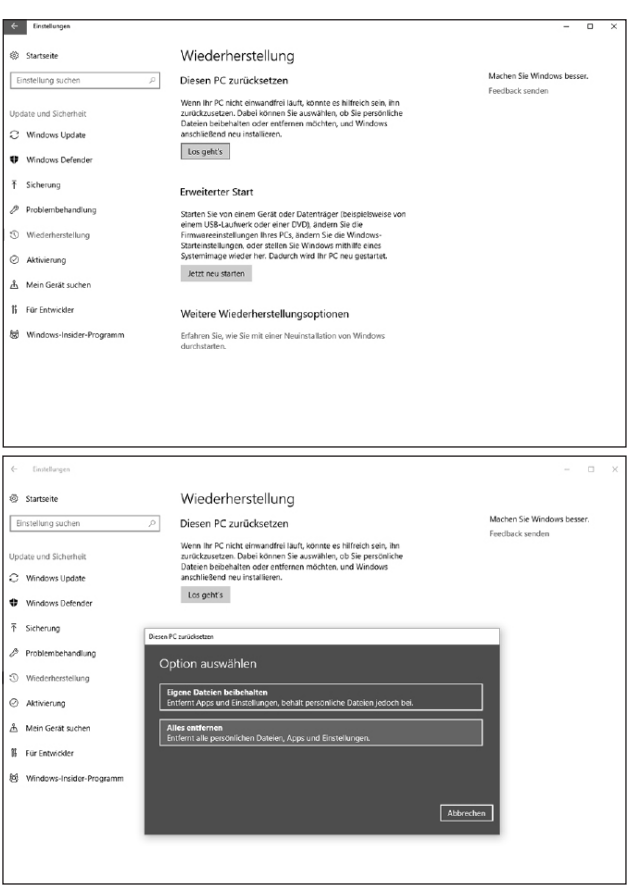

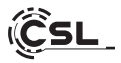

Falls ein eigenständiger Start von Windows 10 nicht mehr möglich ist, wird automatisch eine Systemreparatur durchgeführt. Schlägt der Systemstart wiederholt fehl, öffnet sich das Wiederherstellungsmenü:

- Wählen Sie "Erweiterte Optionen"
- Klicken Sie unter "Option auswählen" auf "Problembehandlung"
- Wählen Sie anschließend "Diesen PC zurücksetzen"

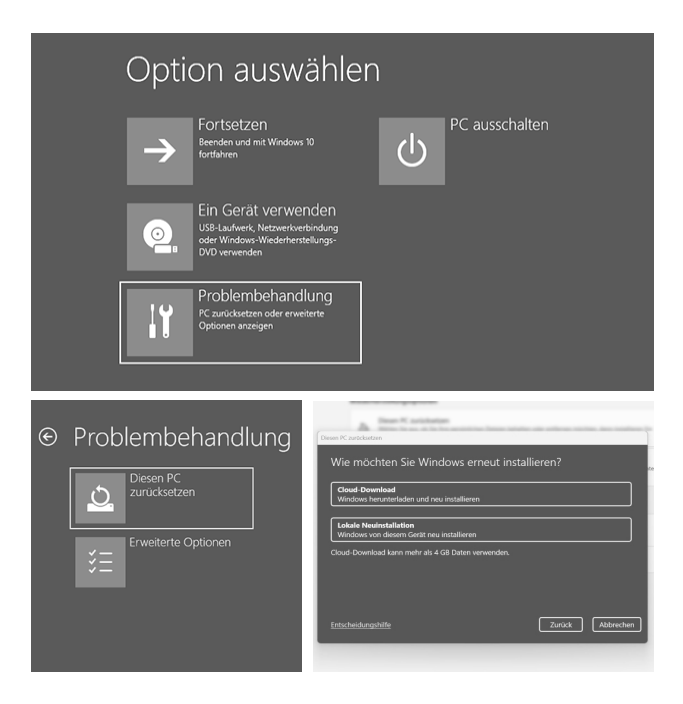

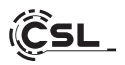

Das System wird neu installiert. Sie haben die Wahl zwischen einer lokalen Neuinstallation und einer Installation per Cloud-Download. Danach befindet sich das System wieder im ursprünglichen Auslieferungszustand. Nach der Installation haben Sie die Möglichkeit, eine zuvor erstellte Datensicherung wieder auf das System einzuspielen.

# **14 Bluetooth-Verbindung herstellen**

Um eine Bluetooth-Verbindung mit Ihrem gewünschten Gerät herzustellen, gehen Sie bitte wie folgt vor:

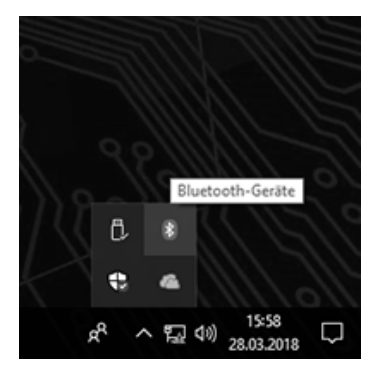

Öffnen Sie die Bluetooth-Einstellungen an Ihrem Computer, indem Sie auf das Bluetooth-Symbol in der Taskleiste rechtsklicken und anschließend auf "Bluetooth-Gerät hinzufügen" drücken.

Im Anschluss öffnen sich die Bluetooth-Einstellungen. Aktivieren Sie nun an dem Gerät, mit dem Sie sich verbinden wollen, die Bluetooth-Verbindung und machen Sie dieses Gerät sichtbar. Danach erscheint dieses Gerät in den Bluetooth-Einstellungen und Sie können sich mit diesem verbinden.

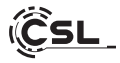

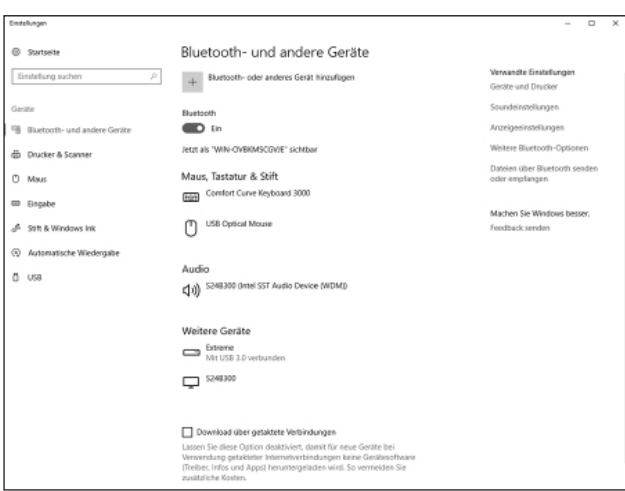

#### **15 Sicherheitshinweise und Haftungsausschluss**

Versuchen Sie nie das Gerät zu öffnen, um Reparaturen oder Umbauten vorzunehmen. Vermeiden Sie Kontakt zu den Netzspannungen. Schließen Sie das Produkt nicht kurz. Das Gerät ist nicht für den Betrieb im Freien zugelassen, verwenden Sie es nur im Trockenen. Schützen Sie es vor hoher Luftfeuchtigkeit, Wasser und Schnee. Halten Sie das Gerät von hohen Temperaturen fern.

Setzen Sie das Gerät keinen plötzlichen Temperaturwechseln oder starken Vibrationen aus, da dies die Elektronikteile beschädigen könnte.

Prüfen Sie das Gerät vor der Verwendung auf Beschädigungen. Das Gerät sollte nicht benutzt werden, wenn es einen Stoß abbekommen hat oder in sonstiger Form beschädigt wurde.

Beachten Sie bitte die nationalen Bestimmungen und Beschränkungen. Nutzen

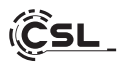

Sie das Gerät nicht für andere Zwecke als die, die in der Anleitung beschrieben sind. Dieses Produkt ist kein Spielzeug. Bewahren Sie es außerhalb der Reichweite von Kindern oder geistig beeinträchtigten Personen auf. Jede Reparatur oder Veränderung am Gerät, die nicht vom ursprünglichen Lieferanten durchgeführt wird, führt zum Erlöschen der Gewährleistungs- bzw. Garantieansprüche.

Das Gerät darf nur von Personen benutzt werden, die diese Anleitung gelesen und verstanden haben. Die Gerätespezifikationen können sich ändern, ohne dass vorher gesondert darauf hingewiesen wurde.

# **16 Entsorgungshinweise**

Elektrische und elektronische Geräte dürfen nach der europäischen WEEE Richtlinie nicht mit dem Hausmüll entsorgt werden. Deren Bestandteile müssen getrennt der Wiederverwertung oder Entsorgung zugeführt werden, weil giftige und gefährliche Bestandteile bei unsachgemäßer Entsorgung die Umwelt nachhaltig schädigen können.

Sie sind als Verbraucher nach dem Elektro- und Elektronikgerätegesetz (ElektroG) verpflichtet, elektrische und elektronische Geräte am Ende ihrer Lebensdauer an den Hersteller, die Verkaufsstelle oder an dafür eingerichtete, öffentliche Sammelstellen kostenlos zurück zugeben.

Einzelheiten dazu regelt das jeweilige Landesrecht. Das Symbol auf dem Produkt, der Betriebsanleitung oder/und der Verpackung weist auf diese Bestimmungen hin. Mit dieser Art der Stofftrennung, Verwertung und Entsorgung von Altgeräten leisten Sie einen wichtigen Beitrag zum Schutz unserer Umwelt.

# **17 Hinweise zur Batterieentsorgung**

Im Zusammenhang mit dem Vertrieb von Batterien oder mit der Lieferung von Geräten, die Batterien enthalten, ist der Anbieter verpflichtet, den Kunden auf folgendes hinzuweisen:

Der Kunde ist zur Rückgabe gebrauchter Batterien als Endnutzer gesetzlich verpflichtet. Er kann Altbatterien, die der Anbieter als Neubatterien im Sortiment führt oder geführt hat, unentgeltlich am Versandlager (Versandadresse) des Anbieters zurückgeben. Die auf den Batterien abgebildeten Symbole haben folgende Bedeutung: Pb = Batterie enthält mehr als 0,004 Masseprozent Blei, Cd = Batterie enthält mehr als 0,002 Masseprozent Cadmium, Hg = Batterie enthält mehr als 0,0005 Masseprozent Quecksilber.

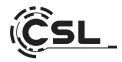

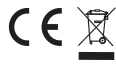

**WEEE Richtline: 2012/19/EU WEEE Register-Nr: DE 94495668**

Hiermit erklärt die Firma CSL Computer GmbH, dass sich das Gerät 83902 in Übereinstimmung mit den grundlegenden Anforderungen und den übrigen einschlägigen Bestimmungen der Richtlinien 2014/30/EU (EMV) 2014/35/EU (Niederspannung) und 2014/53/EU (RED) befindet. Eine vollständige Konformitätserklärung finden Sie unter: CSL Computer, Hanseatenstr. 34, 30853 Lagenhagen

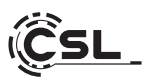

CSL Computer GmbH • Hanseatenstr. 34 • 30853 Langenhagen

**www.csl-computer.com**